## 1. Зайти на cab.nsu.ru

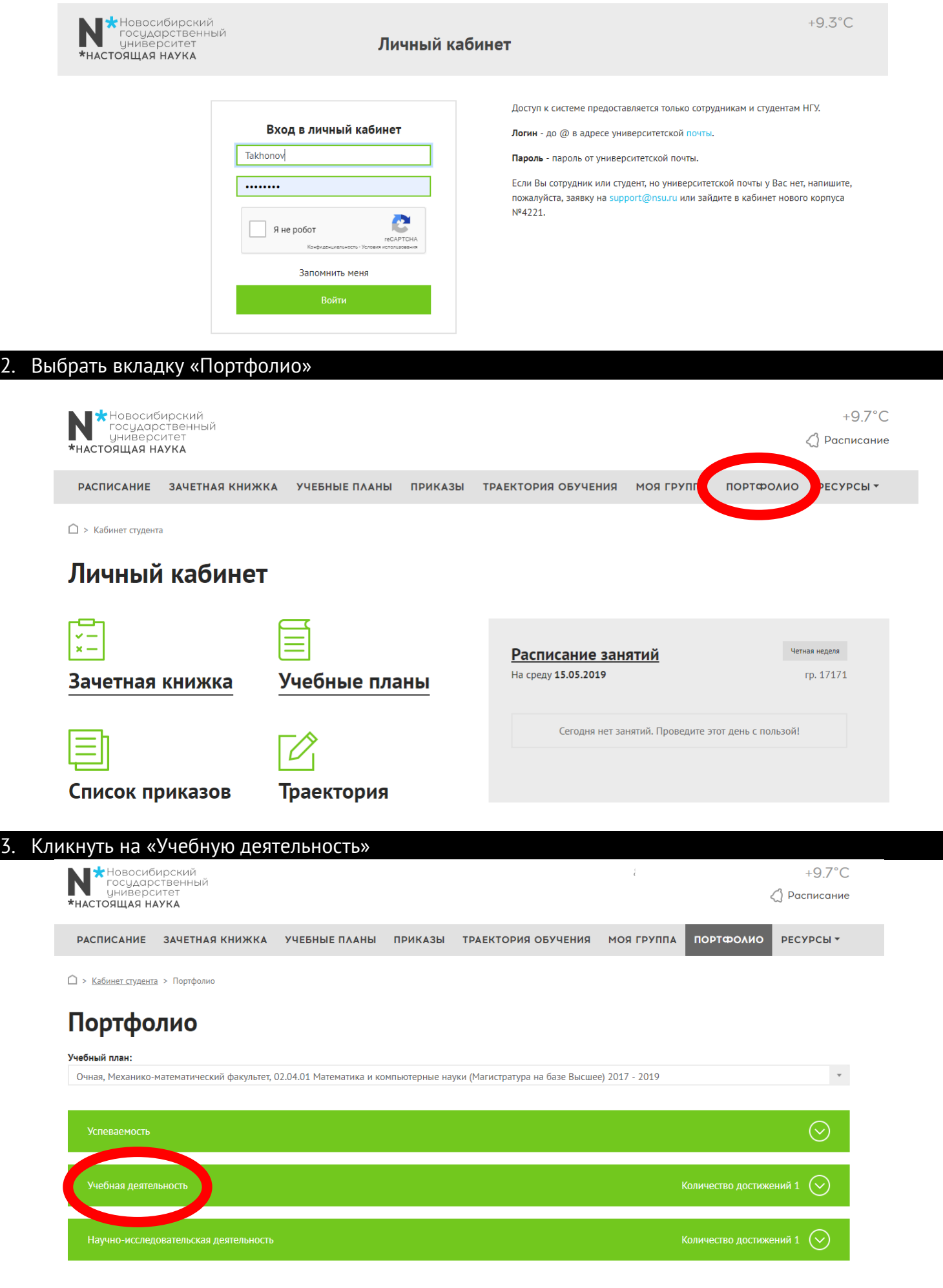

## 4. Кликнуть на «Разработку курсовых работ»

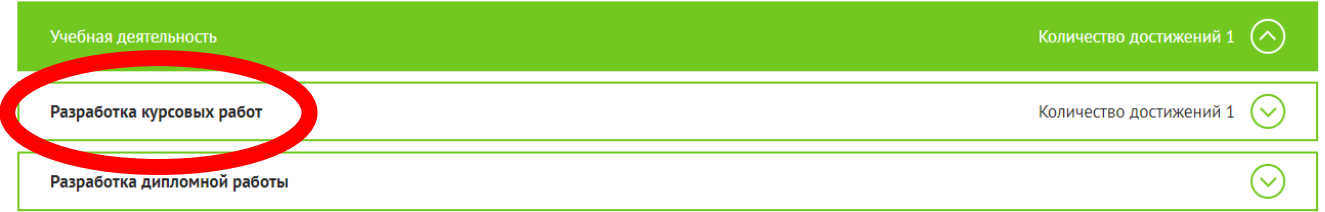

#### 5. Кликнуть на «Добавить новое достижение»

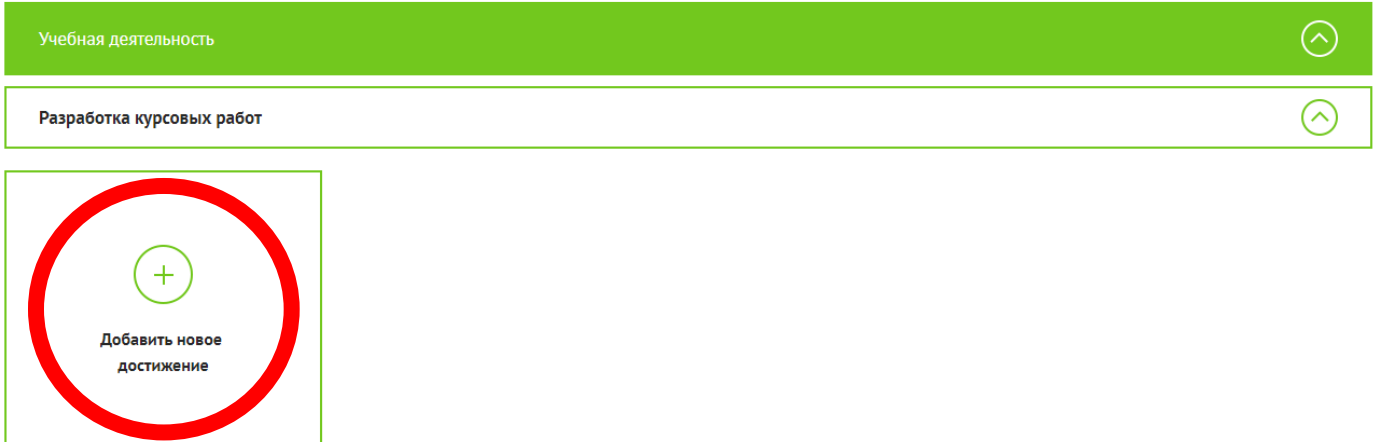

## 6. Добавить достижение под названием «Курсовая работа»

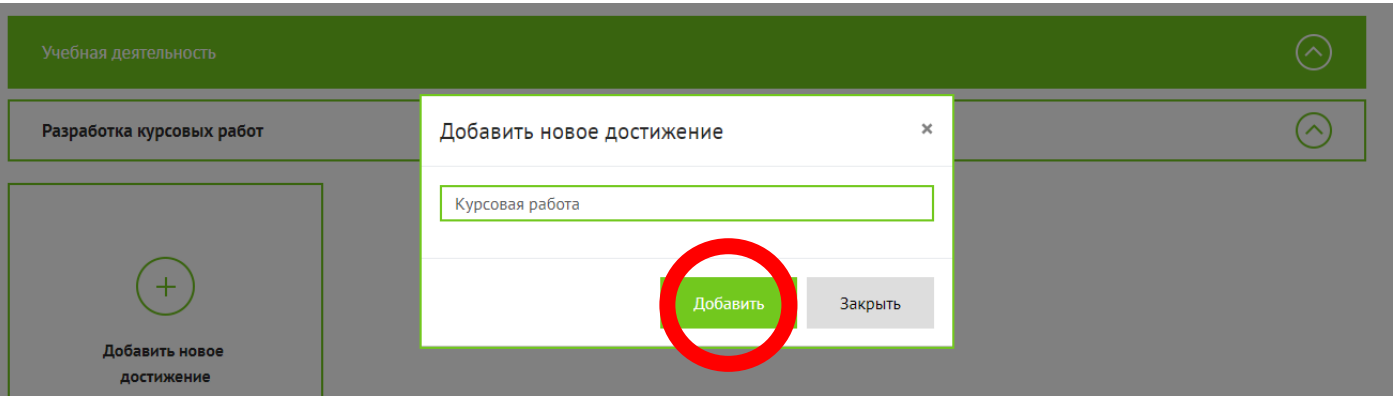

# 7. Загрузить текст курсовой работы

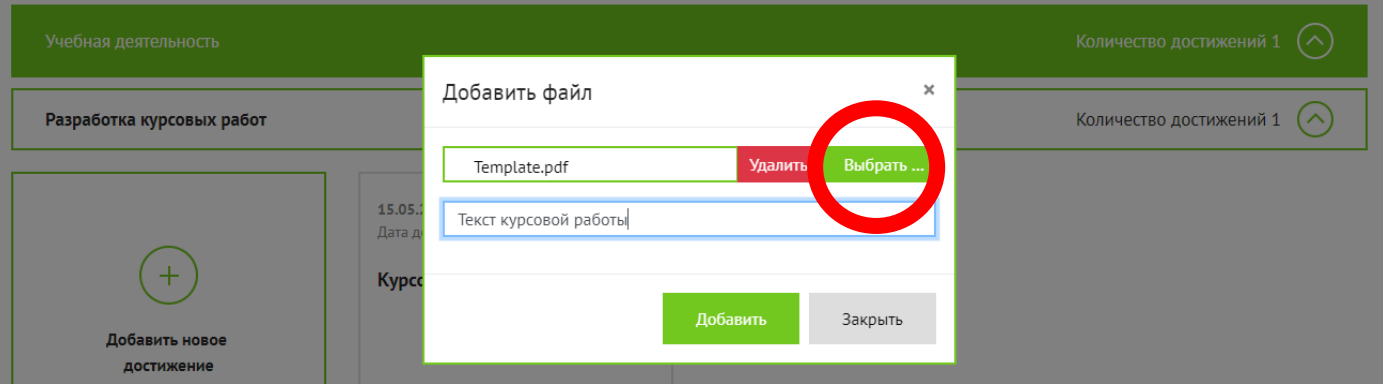

#### 8. Добавить туда же **отзыв** научного руководителя, а также **титульный лист**, если он не входит в текст курсовой работы

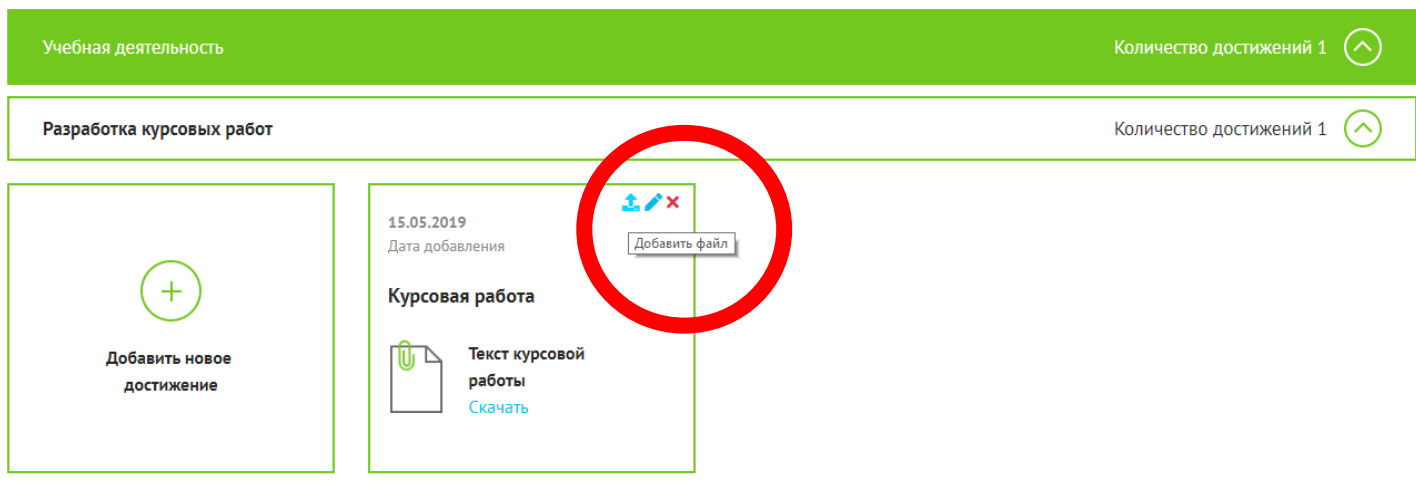

#### 9. Проверить, что у вас получилось вот так:

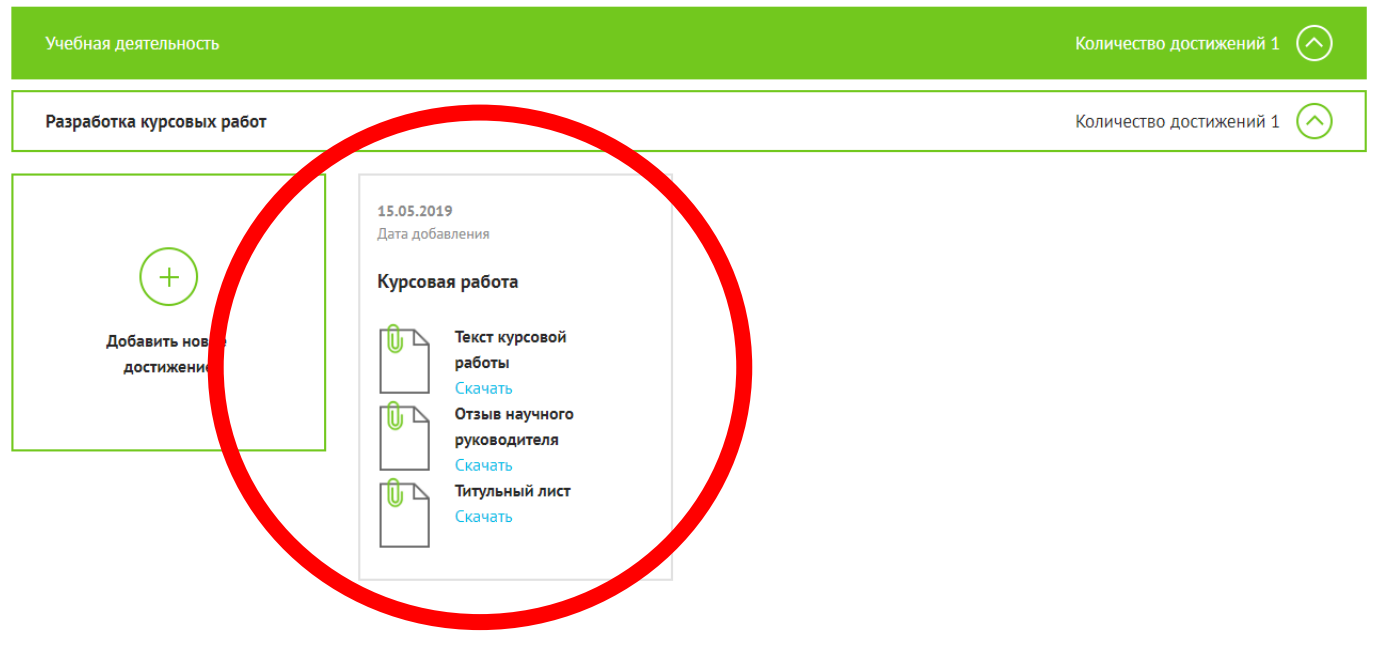